### **Compaq StorageWorks**

Boîtier de stockage 5U pour rack Manuel de référence

Référence : 242435-054

**Quatrième édition (mars 2002)**

Ce manuel est conçu pour fournir des instructions étape par étape lors de l'installation et pour servir de référence pour le fonctionnement, la résolution des problèmes et les mises à niveau ultérieures du boîtier de stockage 5U pour rack Compaq *StorageWorks*.

# **COMPAQ**

© 2002 Compaq Information Technologies Group, L.P.

Compaq, le logo Compaq, ProLiant et StorageWorks sont des marques de Compaq Information Technologies Group, L.P. aux États-Unis et/ou dans d'autres pays. Tous les autres noms de produits mentionnés dans le présent document sont des marques de leurs sociétés respectives.

Compaq ne pourra être tenu responsable des erreurs ou omissions de nature technique ou rédactionnelle qui pourraient subsister dans le présent document. Les informations contenues dans ce document pourront faire l'objet de modifications sans préavis et sont fournies « en l'état », sans garantie d'aucune sorte. Les garanties limitées des produits Compaq sont exclusivement présentées dans la documentation accompagnant ces produits. Aucun élément du présent document ne doit être considéré comme constituant une garantie supplémentaire.

Compaq StorageWorks Boîtier de stockage 5U pour rack Manuel de référence Quatrième édition (mars 2002) Référence : 242435-054

# **Table des matières**

### **À propos de ce manuel**

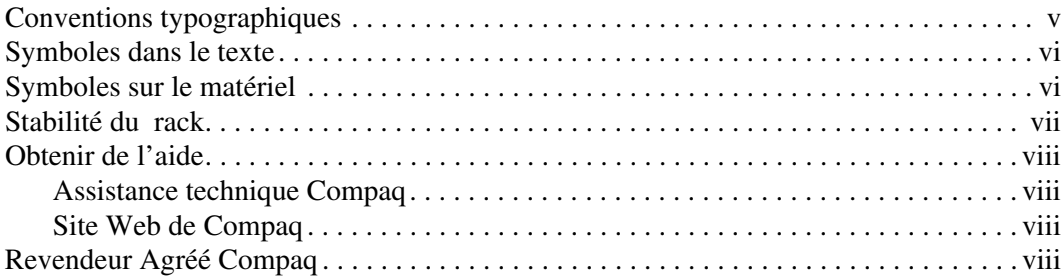

#### **1 Introduction**

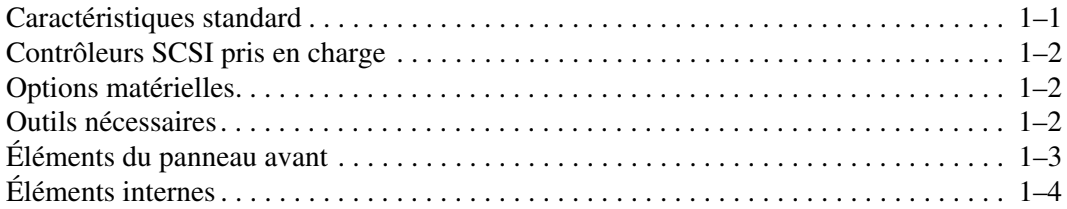

#### **2 Installation du boîtier de stockage**

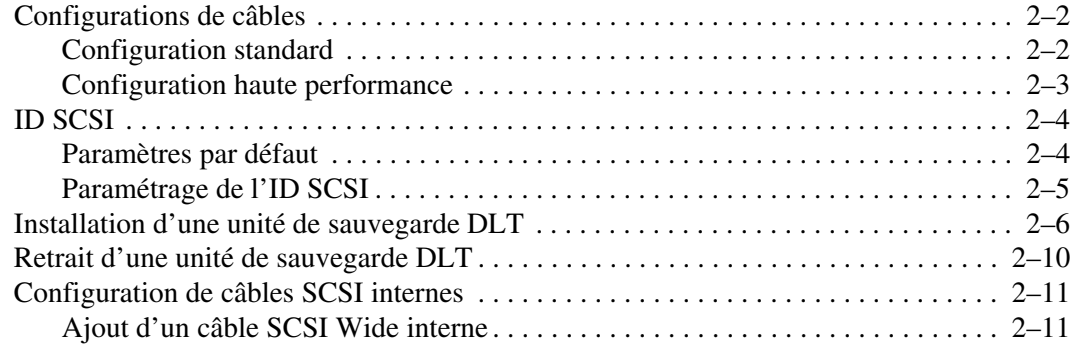

#### **3 Installation en rack**

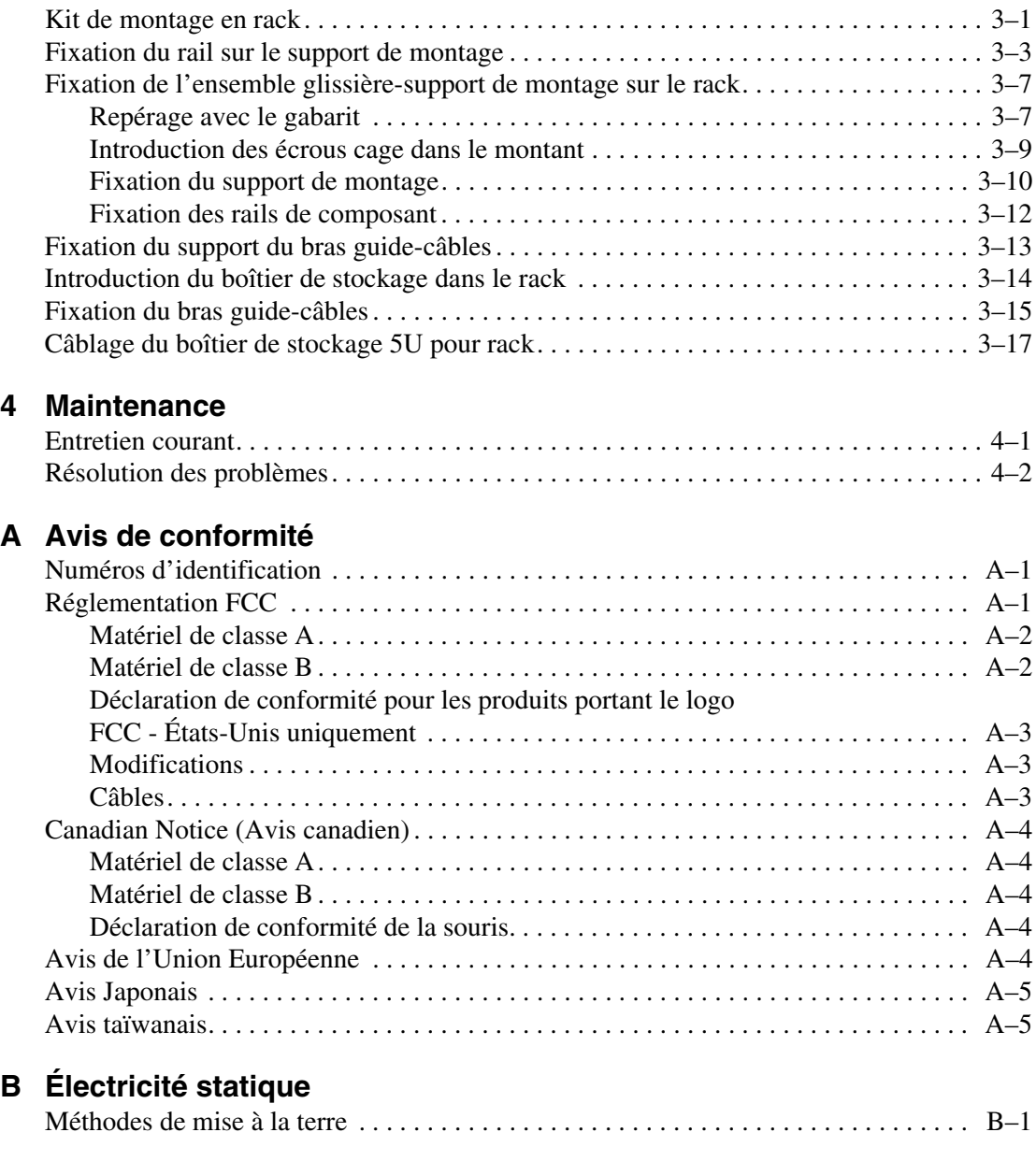

#### **Index**

# **À propos de ce manuel**

### **Conventions typographiques**

Les conventions présentées dans le Tableau 1 sont généralement appliquées.

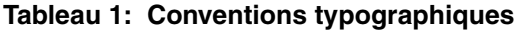

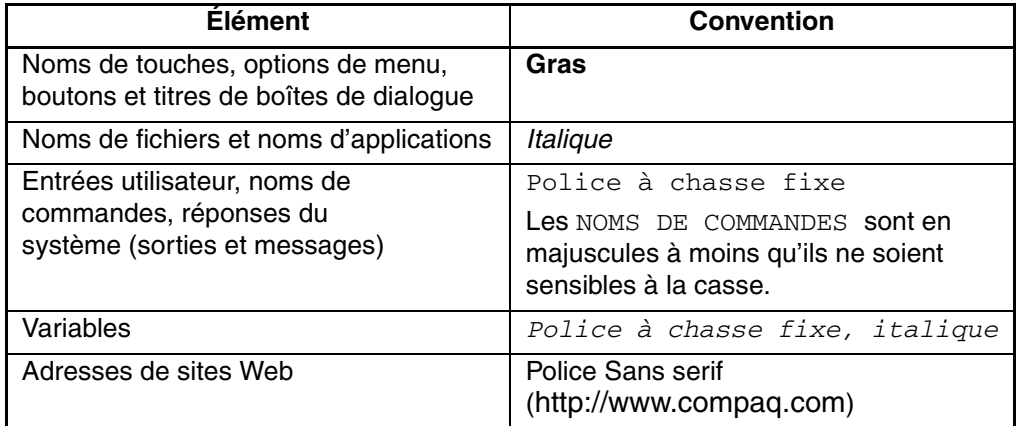

### **Symboles dans le texte**

Le texte de ce manuel peut contenir les symboles suivants. Leur signification est la suivante.

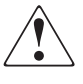

**AVERTISSEMENT : un texte présenté de cette manière indique que le non-respect de ces instructions expose l'utilisateur à des risques potentiellement très graves.**

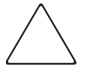

**ATTENTION :** un texte présenté de cette manière indique que le non-respect de ces instructions présente des risques, tant pour l'équipement que pour les informations qu'il contient.

**IMPORTANT :** un texte présenté de cette manière apporte une clarification ou fournit des instructions spécifiques.

**REMARQUE :** un texte présenté de cette manière fournit des commentaires, des précisions ou des informations complémentaires.

### **Symboles sur le matériel**

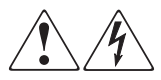

**Toute surface ou zone du matériel marquée de ces symboles signale un risque d'électrocution. Le boîtier ne comporte aucune pièce pouvant être réparée par l'utilisateur.** 

**AVERTISSEMENT : afin d'éviter tout risque d'électrocution, n'ouvrez pas ce boîtier.**

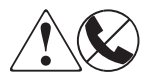

**Ce symbole sur une prise RJ-45 indique une connexion d'interface réseau.**

**AVERTISSEMENT : afin d'éviter tout risque d'électrocution, d'incendie ou de dommages matériels, ne branchez pas des connecteurs de téléphone ou de télécommunication sur cette prise.**

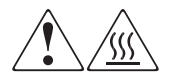

**Toute surface ou zone du matériel où sont apposés ces symboles indique la présence d'une surface chaude ou d'un élément chaud. Tout contact avec cette surface pourrait provoquer des brûlures.** 

**AVERTISSEMENT : pour réduire les risques de brûlure, laissez refroidir la surface ou l'élément avant de le toucher.**

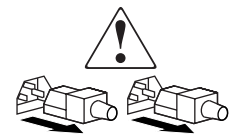

**Ces symboles situés sur les alimentations ou les systèmes électriques indiquent que l'équipement possède plusieurs sources d'alimentation.** 

**AVERTISSEMENT : afin de diminuer les risques de blessures dues à une électrocution, débranchez tous les cordons d'alimentation pour couper complètement l'alimentation du système.**

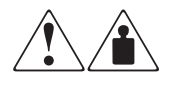

**Ces symboles apposés sur un produit ou un ensemble de produits indiquent que le composant concerné dépasse le poids recommandé pour être manipulé en toute sécurité par une seule personne.**

**AVERTISSEMENT : pour réduire les risques de blessures ou d'endommagement du matériel, respectez les consignes de santé et de sécurité au travail dans votre entreprise en matière de manipulation d'équipements lourds.**

### **Stabilité du rack**

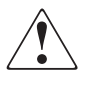

**AVERTISSEMENT : afin de réduire tout risque de blessure ou de détérioration du matériel, vérifiez les points suivants :**

- **Les pieds de réglage doivent être abaissés jusqu'au sol.**
- **Les pieds de réglage supportent tout le poids du rack.**
- **Les pieds stabilisateurs doivent être fixés au rack en cas d'installation d'un seul rack.**
- **Les racks doivent être couplés en cas d'installation de plusieurs racks.**
- **Ne sortez qu'un seul élément du rack à la fois. La stabilité du rack peut être compromise si, pour une raison ou pour une autre, vous retirez plusieurs composants à la fois.**

### **Obtenir de l'aide**

Si malgré les informations contenues dans ce manuel, vous souhaitez obtenir des informations complémentaires, contactez un mainteneur ou rendez-vous sur notre site Web.

### **Assistance technique Compaq**

En France, appelez le 0825 813 823 (0,15 €TTC/min). Ce service est disponible du lundi au vendredi, de 8 heures à 20 heures, sauf jours fériés.

Dans les autres pays, appelez le Centre d'assistance technique le plus proche. Les numéros de téléphone des Centres d'assistance technique du monde entier sont répertoriés sur le site Web de Compaq : http://www.compaq.com.

Préparez les informations suivantes avant d'appeler Compaq :

- Numéro d'enregistrement auprès de l'assistance technique (le cas échéant)
- Numéro de série des produits
- Noms et numéros de modèle des produits
- Messages d'erreur correspondants
- Type et niveau de révision du système d'exploitation
- Questions spécifiques et détaillées

#### **Site Web de Compaq**

Le site Web de Compaq contient les informations les plus récentes concernant ce produit, ainsi que les dernières versions des drivers. Pour accéder au site Web de Compaq, connectez-vous à l'adresse : http://www.compaq.com/storage. À partir de ce site, sélectionnez le produit ou la solution appropriée.

### **Revendeur Agréé Compaq**

Pour obtenir l'adresse de votre Revendeur Agréé Compaq le plus proche :

- En France, appelez le 0825 804 805  $(0,15 \in TTC/min)$ .
- Au Canada, appelez le 1-800-263-5868
- Ailleurs, consultez le site Web de Compaq pour obtenir les adresses et les numéros de téléphone.

# **1 Introduction**

Le boîtier de stockage 5U pour rack Compaq *StorageWorks*TM est un système de stockage hautement performant capable de contenir jusqu'à quatre unités de sauvegarde DLT.

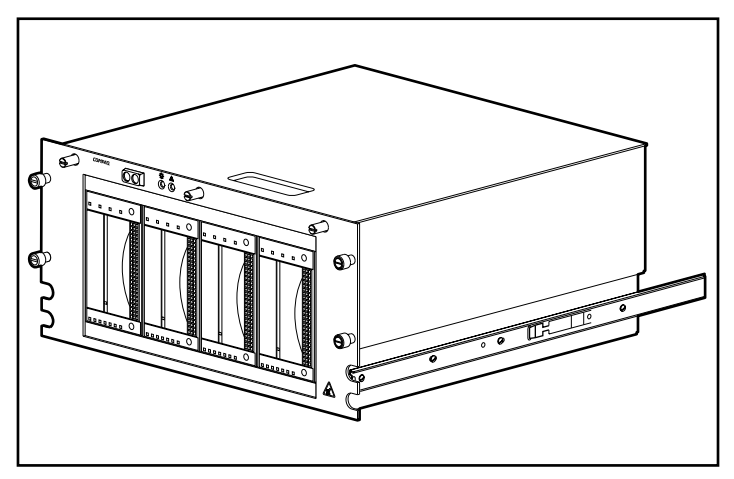

**Figure 1–3 : Boîtier de stockage 5U pour rack Compaq StorageWorks**

### **Caractéristiques standard**

Les caractéristiques standard du boîtier de stockage 5U pour rack sont les suivantes :

- Capacité à contenir jusqu'à quatre unités de sauvegarde sur cartouche DLT pleine hauteur
- Panneau avant comportant des voyants d'alimentation et d'état
- Capteur avertissant le système en cas d'ouverture du capot
- Capteur avertissant le système lorsque le ventilateur tombe en panne
- Alimentation 240 watts

### **Contrôleurs SCSI pris en charge**

Pour obtenir la liste des contrôleurs actuellement pris en charge, consultez le site Web Compaq à l'adresse : http://www.compaq.com/storage/siteindex.htm.

### **Options matérielles**

Pour obtenir la liste des options matérielles actuellement prises en charge, telles que les unités de sauvegarde sur cartouche et les supports, consultez le site Web Compaq à l'adresse : http://www.compaq.com/storage/siteindex.htm.

### **Outils nécessaires**

Pour installer le boîtier de stockage 5U pour rack, vous avez besoin des outils suivants :

- tournevis à lame plate ;
- trois tournevis Phillips  $n^{\circ}1$ ,  $n^{\circ}2$  et  $n^{\circ}3$ ;
- un tournevis Torx T-15;
- un tournevis Torx T-10;
- une pince à bec fin (utilisée pour régler les cavaliers d'ID SCSI) ;

# **Éléments du panneau avant**

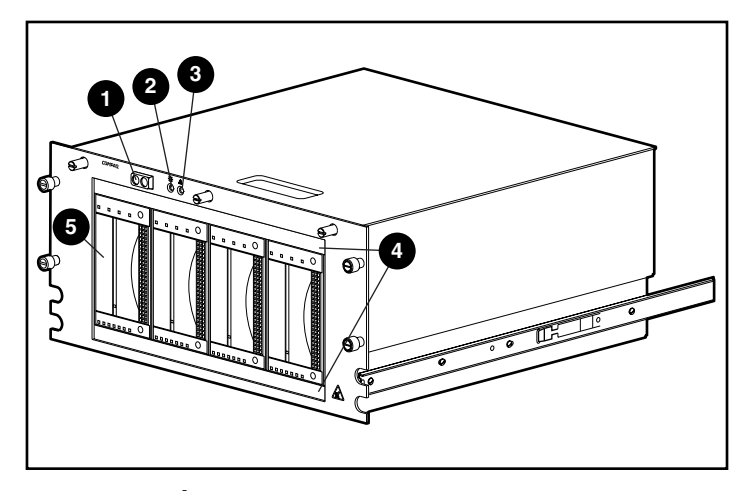

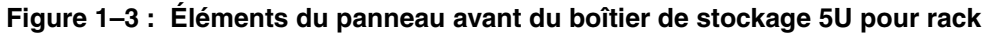

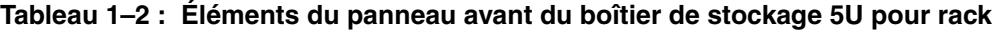

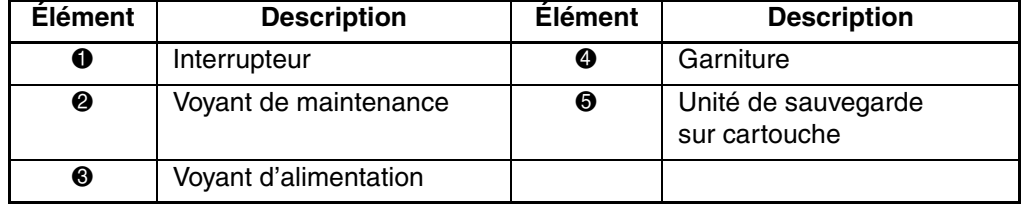

# **Éléments internes**

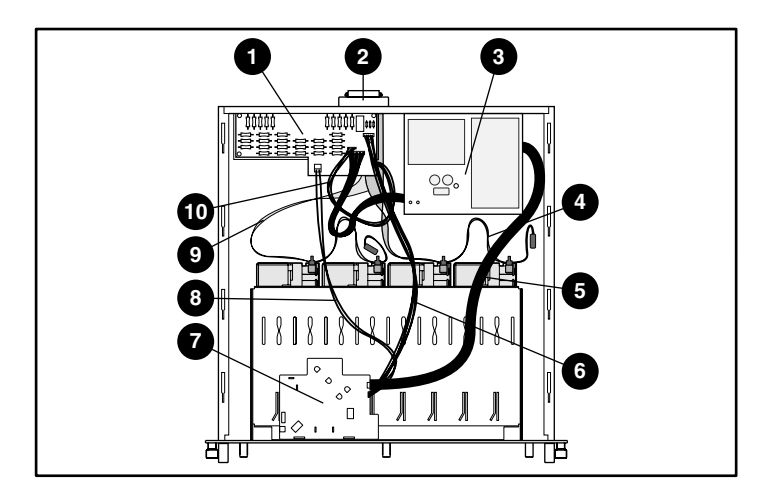

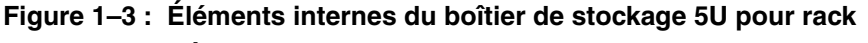

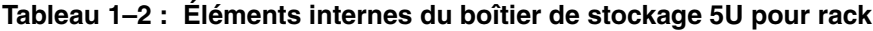

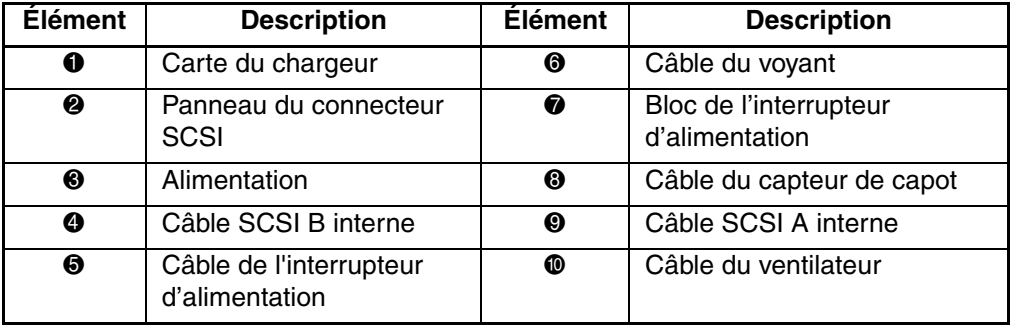

# **Installation du boîtier de stockage**

Ce chapitre décrit les conditions requises, les avantages et les inconvénients des différentes configurations de câblage du boîtier de stockage 5U pour rack Compaq StorageWorks. Les ID SCSI et les options de câblage des unités de sauvegarde DLT sont également présentés. Le présent chapitre aborde les rubriques ci-après :

- Configurations de câbles
	- Configuration standard (deux unités de sauvegarde DLT par câble SCSI)
	- Configuration haute performance (une unité de sauvegarde DLT par bus/câble SCSI)
- ID SCSI
	- Paramètres par défaut
	- Paramétrage de l'ID SCSI
- Installation d'une unité de sauvegarde DLT
- Retrait d'une unité de sauvegarde DLT
- Configuration du câble SCSI interne
	- Ajout d'un câble SCSI Wide interne

### **Configurations de câbles**

Le boîtier de stockage 5U pour rack est livré dans une configuration standard avec deux unités de sauvegarde DLT par câble SCSI. Pour des performances optimales, elle peut également être configurée avec une unité de sauvegarde DLT par bus/câble SCSI.

### **Configuration standard**

La configuration de câblage standard est également la configuration par défaut. Elle nécessite deux unités de sauvegarde DLT par câble SCSI, et un contrôle SCSI minimum.

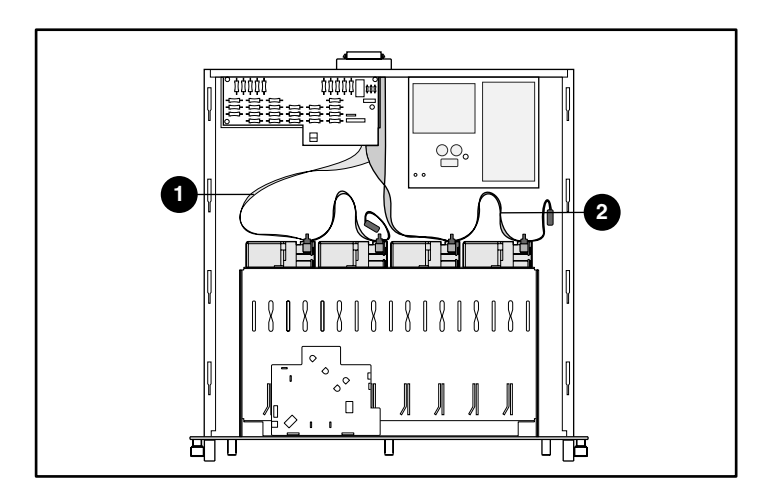

**Figure 2–3 : Configuration de câblage standard**

### **Configuration haute performance**

La configuration de câblage haute performance offre des performances optimales. L'avantage de ce type de configuration est qu'elle augmente le débit de transmission et offre plus de souplesse, ce qui permet d'inclure des hôtes supplémentaires, tels que des serveurs ou des contrôleurs.

Cette configuration nécessite une unité de sauvegarde DLT par câble SCSI, plus un kit de câblage supplémentaire, ainsi que deux ports SCSI.

**IMPORTANT :** lorsque vous configurez une seule unité par câble, utilisez le connecteur le plus proche de la terminaison pour obtenir de meilleurs résultats.

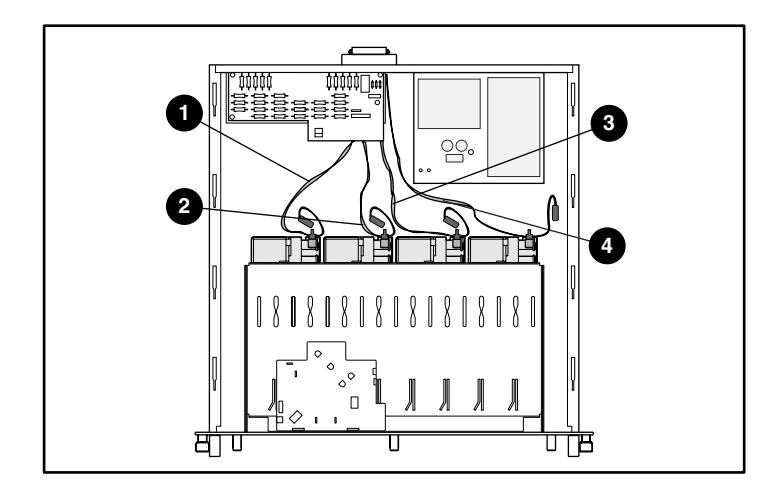

**Figure 2–3 : Configuration de câblage à haute performance**

# **ID SCSI**

### **Paramètres par défaut**

Les ID SCSI et le câblage interne de la configuration standard ont été définis en usine, à l'aide de la configuration de câblage double (deux unités par câble) décrite dans le Tableau 2-1. Pour des performances optimales, utilisez la configuration simple (une seule unité par câble). Si vous utilisez les paramètres par défaut, reportez-vous au chapitre 3, « Installation en rack ».

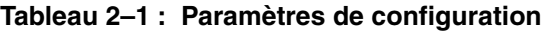

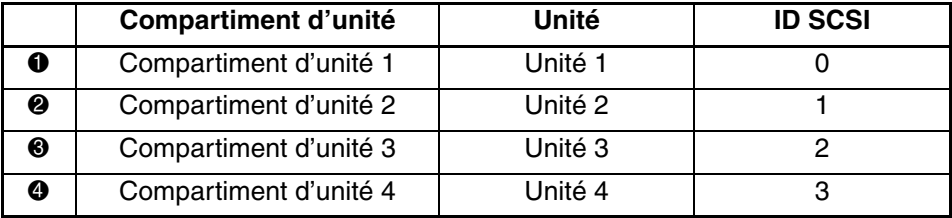

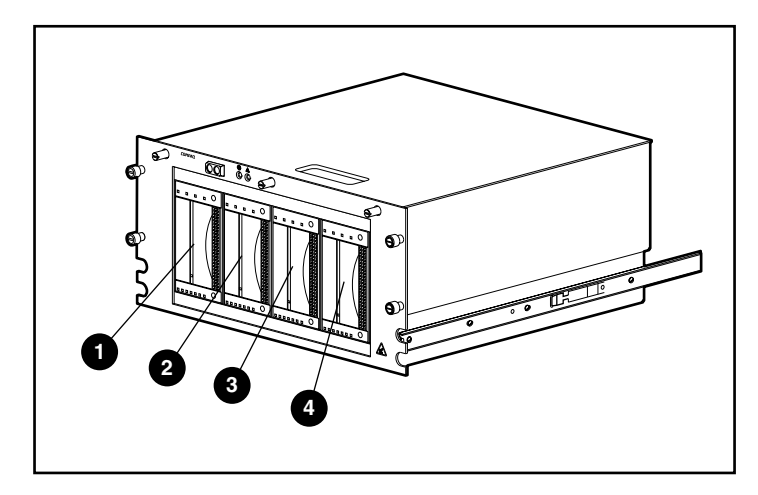

**Figure 2–3 : Affectation des compartiments d'unité du boîtier de stockage 5U pour rack**

### **Paramétrage de l'ID SCSI**

Assurez-vous que l'ID SCSI est conforme aux points suivants :

- Chaque périphérique SCSI relié à un même bus SCSI doit être doté d'un ID SCSI exclusif.
- S'il s'avère nécessaire de réaffecter les ID SCSI des unités de sauvegarde DLT, prenez soin d'éviter toute duplication.
- N'utilisez pas l'ID SCSI 7 car il est réservé au contrôleur.

Pour définir ou modifier l'ID SCSI d'une unité de sauvegarde DLT :

- 1. Retirez l'unité de sauvegarde de son châssis. Suivez les instructions de la section « Retrait d'une unité de sauvegarde DLT » page 2-9.
- 2. Repérez les cavaliers d'ID SCSI illustrés à la figure 2.-4. Utilisez une pince à bec fin pour placer les cavaliers sur l'ID SCSI choisi.

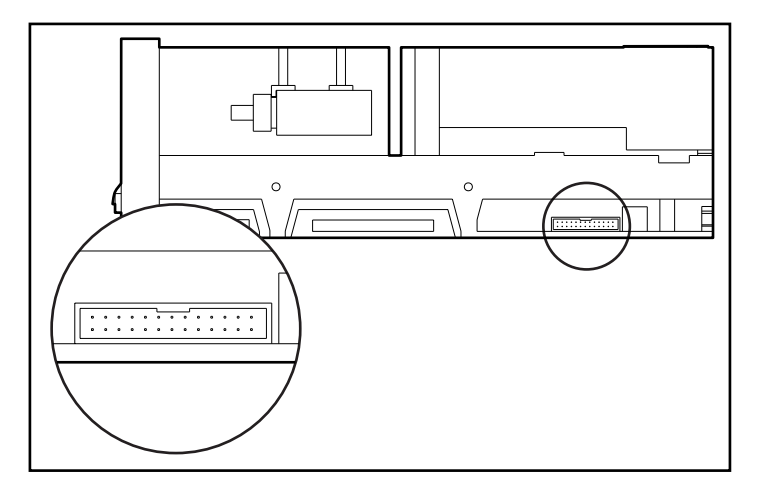

**Figure 2–4 : Emplacement des cavaliers d'ID SCSI**

**IMPORTANT :** le cavalier ID Distant présent doit être installé si vous utilisez les cavaliers pour définir l'ID SCSI.

3. Répétez les étapes 1 à 2 pour toutes les unités de sauvegarde DLT nécessitant une modification d'ID SCSI.

### **Installation d'une unité de sauvegarde DLT**

Pour installer une unité de sauvegarde DLT, procédez comme suit :

- 1. Dévissez les trois vis à molette sur la partie supérieure du panneau avant  $\bullet$ et retirez le capot <sup>2</sup>.
- 2. Retirez les garnitures supérieure et inférieure du panneau avant  $\odot$ .

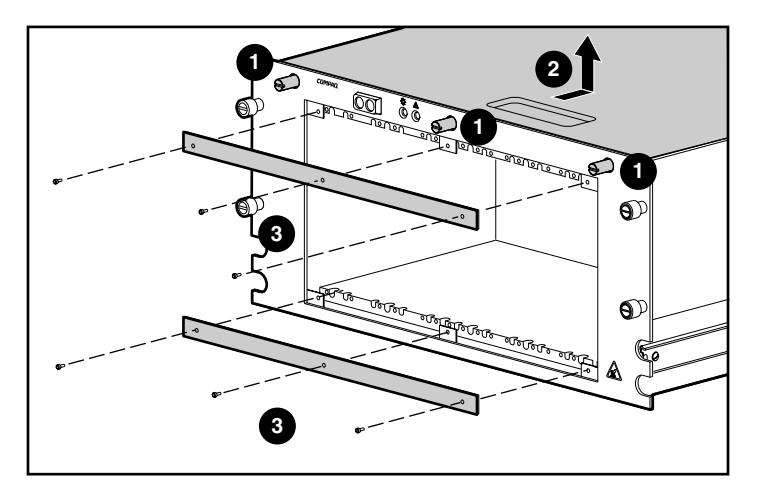

**Figure 2–5 : Retrait du capot et de la garniture de panneau avant**

3. Faites glisser entièrement l'unité de sauvegarde dans le châssis et fixez-la à l'aide des deux vis.

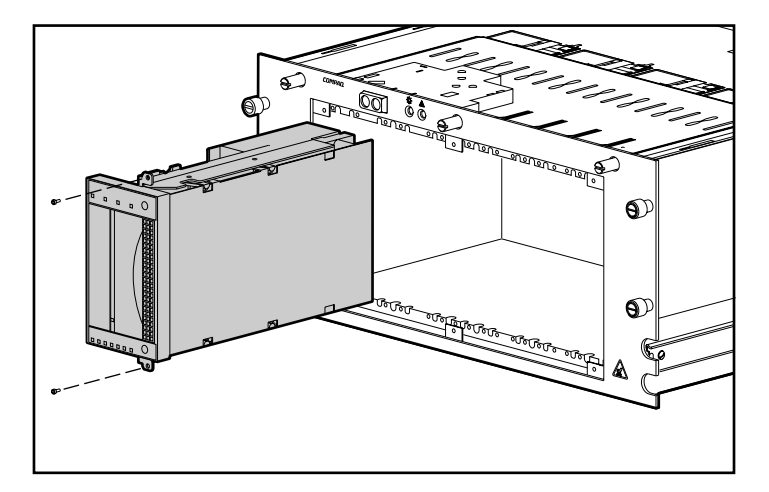

#### **Figure 2–6 : Fixation de l'unité de sauvegarde avec deux vis**

4. Répétez l'étape 3 pour chaque unité de sauvegarde sur cartouche que vous souhaitez installer.

- 5. Repositionnez les garnitures en haut et en bas du panneau avant.
- 6. Branchez le câble d'alimentation sur l'unité de sauvegarde sur cartouche. Voir la figure 2-7.

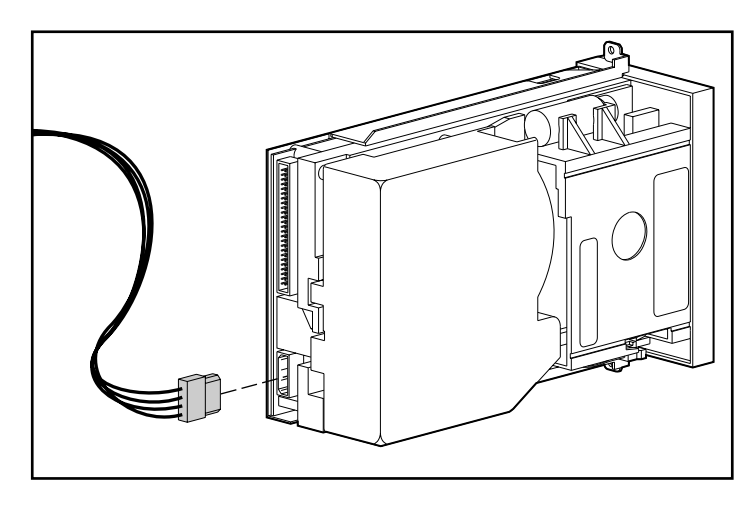

**Figure 2–7 : Branchement du câble d'alimentation sur l'unité de sauvegarde DLT**

**IMPORTANT :** le bloc d'alimentation est équipé d'un câble d'alimentation doté de quatre connecteurs. N'utilisez qu'un seul connecteur sur ce câble d'alimentation. Les autres sont réservés pour des produits futurs.

7. Branchez le câble signaux SCSI Wide interne sur l'unité de sauvegarde sur cartouche. Voir la figure 2-8.

**IMPORTANT :** pour obtenir un signal de meilleure qualité, utilisez toujours en premier le connecteur le plus proche de la terminaison sur le câble SCSI.

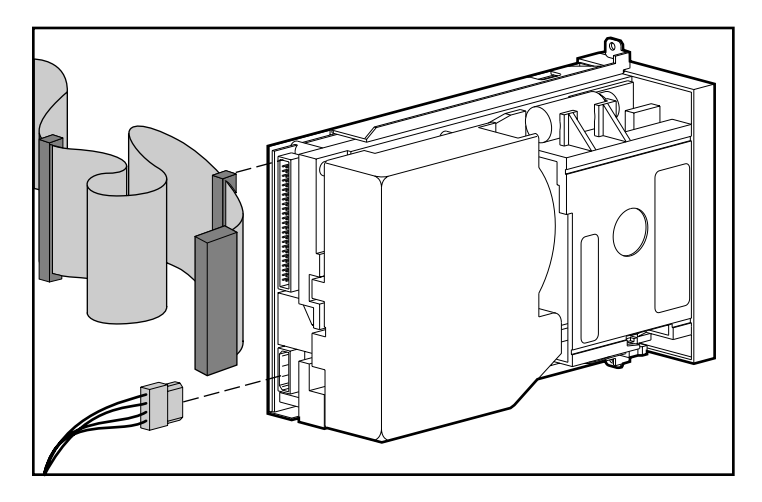

**Figure 2–8 : Branchement du câble SCSI Wide interne sur l'unité de sauvegarde**

**REMARQUE :** un adaptateur Ultra-Wide est requis lors de la connexion du câble SCSI Wide interne à l'unité de sauvegarde.

### **Retrait d'une unité de sauvegarde DLT**

Pour retirer une unité de sauvegarde DLT, procédez comme suit :

- 1. Dévissez les trois vis à molette sur la partie supérieure du panneau avant et retirez le capot.
- 2. Débranchez le câble signaux SCSI et les connecteurs d'alimentation à l'arrière de l'unité.
- 3. Retirez les garnitures en haut et en bas du châssis.
- 4. Retirez les deux vis de fixation.
- 5. Sortez l'unité du châssis en la saisissant par les côtés et en la tirant vers l'extérieur.

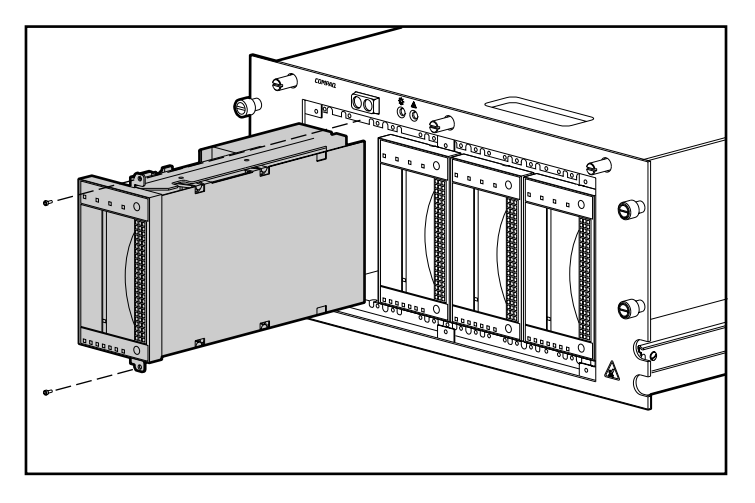

**Figure 2–9 : Retrait des deux vis de fixation et de l'unité de sauvegarde DLT**

**ATTENTION :** n'utilisez pas la poignée d'éjection pour sortir l'unité du châssis. Cette poignée n'a pas été conçue à cet effet et peut s'abîmer.

### **Configuration de câbles SCSI internes**

Le boîtier de stockage 5U pour rack est livré avec deux câbles SCSI Wide à terminaison simple/LVD internes branchés sur le panneau de connecteurs SCSI. Vous pouvez installer un maximum de deux câbles SCSI supplémentaires sur le boîtier de stockage 5U pour rack.

### **Ajout d'un câble SCSI Wide interne**

Le boîtier de stockage 5U pour rack est livré avec deux câbles internes installés. Pour installer des câbles supplémentaires :

- 1. Retirez le capot de l'unité (voir « Installation d'une unité de sauvegarde DLT »).
- 2. Retirez les deux vis  $\bullet$  situées à l'extérieur de l'unité.
- 3. Retirez le cache  $\bullet$  situé à l'intérieur de l'unité.

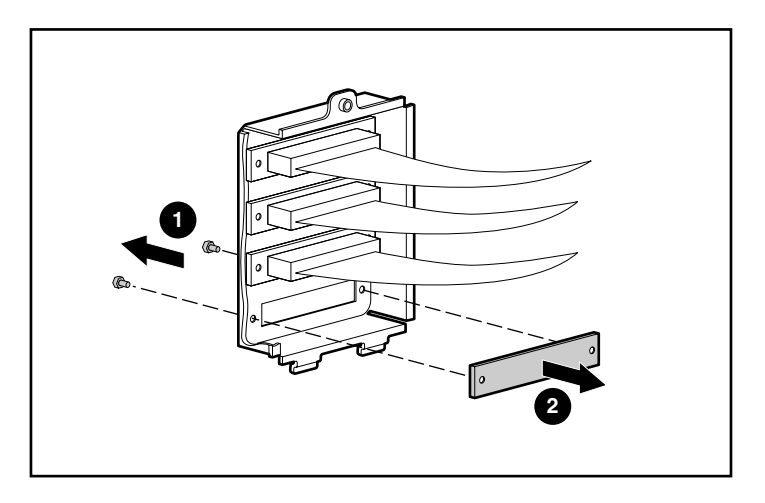

**Figure 2–10 : Démontage des vis externes et du cache interne**

4. Retirez les vis de blocage du câble externe.

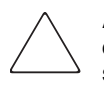

**ATTENTION :** les vis de blocage peuvent s'abîmer si elles sont trop serrées avec la clé. Le filetage des vis a été traité avec un composé qui permet leur verrouillage. Un serrage modéré est donc suffisant.

5. Fixez le câble SCSI Wide interne sur le panneau de connecteurs à l'aide des deux vis de blocage retirées à l'étape 4.

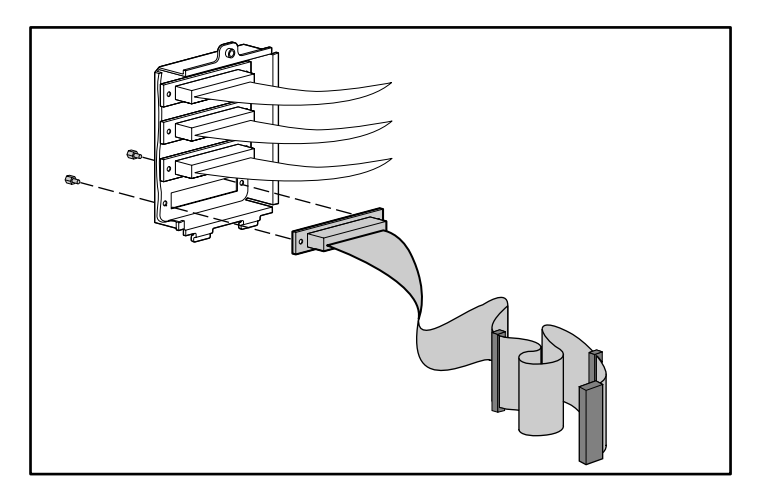

**Figure 2–11 : Branchement du câble SCSI Wide interne sur le panneau de connecteurs**

# **Installation en rack**

Le présent chapitre aborde les points suivants :

- Kit de montage en rack
- Fixation du rail sur le support de montage
- Fixation de l'ensemble glissière-support de montage sur le rack
- Fixation du support de bras guide-câbles.
- Introduction du boîtier de stockage dans le rack
- Fixation du bras guide-câbles
- Câblage du boîtier de stockage 5U pour rack

### **Kit de montage en rack**

Le kit de montage en rack livré avec le boîtier 5U contient :

- Un gabarit destiné à marquer des repères sur le rack en vue d'aligner correctement les supports de montage
- Un bras guide-câbles et un support de bras guide-câbles
- Une paire de supports de montage
- Une paire de glissières 22 pouces, composées chacune d'un rail de fixation et d'un rail de composant. Les rails de fixation doivent être fixés aux supports de montage en rack (voir la figure 3-1), et les rails de composant au châssis (voir la figure 3-2).
- Quatre vis Torx 6-32 x 3/8 à rainures
- Vingt vis Philips 8-32 x 3/8
- Deux vis 10-32 x 5/8 à rondelle à tête hexagonale
- Dix vis Phillips M6 x 1.0-12L
- Quatre écrous cage à insérer dans les montants faisant partie de l'ensemble de glissières
- Un écrou destiné à fixer le bras guide-câbles au montant
- Un outil de fixation permettant de placer correctement les écrous cage

**REMARQUE :** si vous utilisez un rack Alpha « à trou rond », vous devrez vous procurer un kit d'installation optionnel. Consultez la rubrique Quick Specs du site Web Compaq http://www.compaq.com/storage/siteindex.htm pour obtenir la référence et d'autres informations relatives aux options.

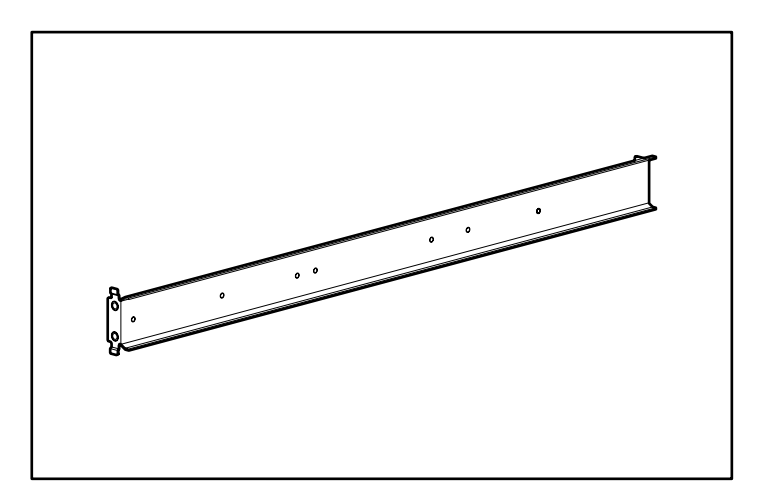

**Figure 3–1 : Support de montage**

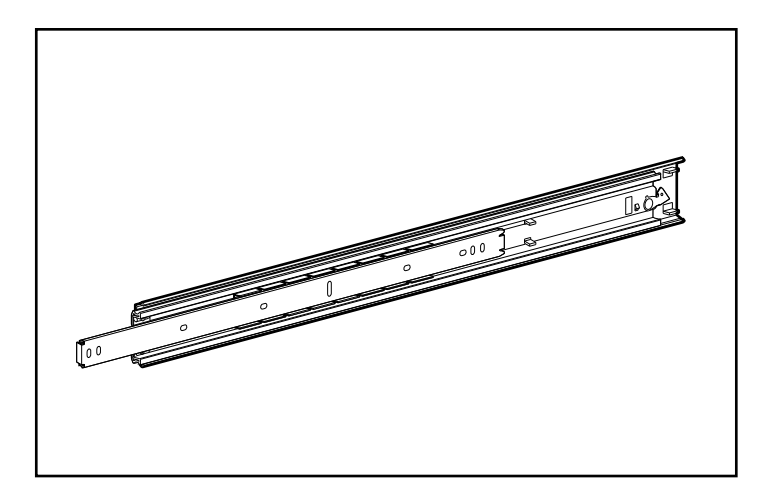

**Figure 3–2 : Ensemble de glissières (rail de fixation extérieur et rail de composant interne)**

**IMPORTANT :** afin de faciliter l'installation des supports de montage, Compaq vous recommande de fixer les rails sur les supports de montage avant de fixer les supports sur le rack. Le support de montage et le rail de fixation ainsi solidarisés peuvent être fixés au rack en un seul bloc.

### **Fixation du rail sur le support de montage**

- 1. Déballez le kit de montage. Posez sur une surface plane la glissière composée des deux pièces (rail de fixation et rail de composant) et les écrous, ainsi que les supports de montage et les écrous fournis avec le rack. Le kit de montage du matériel contient deux glissières.
- 2. Faites sortir le rail de composant se trouvant dans le rail de fixation jusqu'à ce que le loquet de dégagement de ce dernier s'enclenche. Tout en maintenant le loquet enfoncé, faites glisser le rail de composant hors de chaque rail de fixation, comme décrit à la figure 3-3.

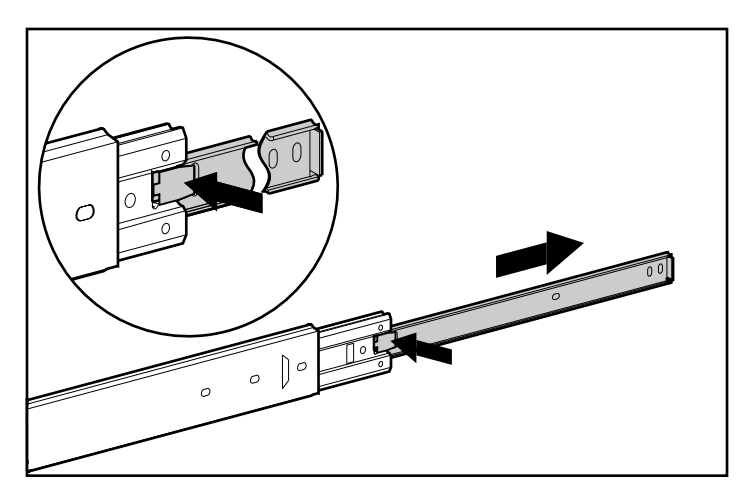

**Figure 3–3 : Retrait du rail de composant du rail de fixation**

3. Mettez les rails de composant de côté. Ils seront fixés au boîtier de stockage plus tard, comme expliqué dans la section « Fixation des rails de composant ». La figure 3-4 représente le rail de fixation avec sa pièce coulissante interne et le rail de composant plat après séparation.

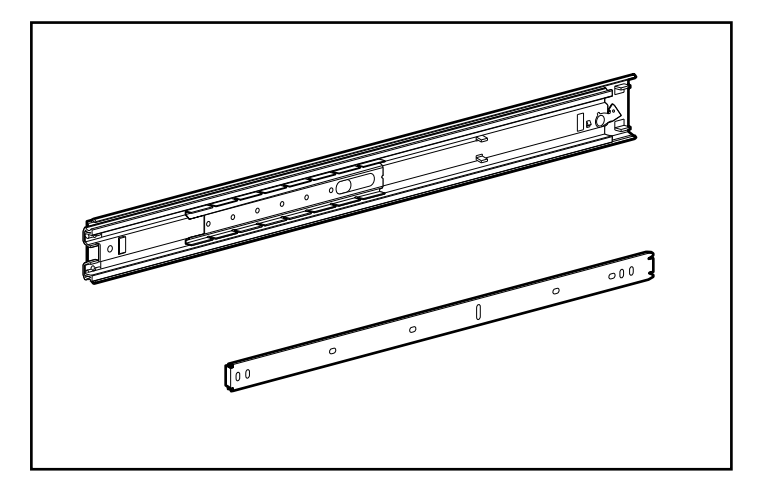

#### **Figure 3–4 : Rail de fixation (en haut) et rail de composant (en bas) séparés**

Le rail de fixation comporte une partie externe fixe qui se visse au support de montage en rack et une partie coulissante interne contrôlée par un système de roulement à billes en acier. Cette partie coulissante interne est inamovible.

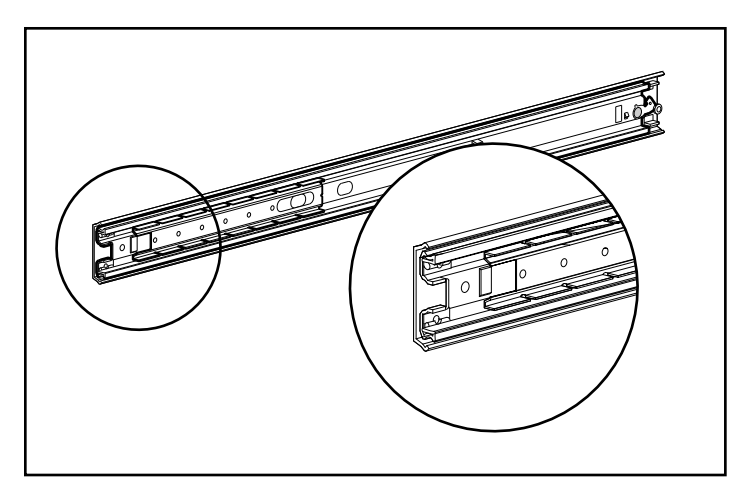

**Figure 3–5 : Rail de fixation et glissière interne (détail de l'avant du rail)**

- 4. Posez le rail de fixation à l'intérieur du support de montage, en orientant l'avant de chaque pièce dans le même sens. Alignez les trous taraudés avant du support de montage et du rail de fixation. Pour identifier les parties avant du support de montage et du rail de fixation :
	- a. La face avant du support de montage a des onglets d'alignement sur sa plaque de fixation. Voir la figure 3-6.
	- b. La face avant du rail de fixation permet à la partie coulissante interne de glisser vers l'avant sur les roulements à billes.
- 5. Faites dépasser la glissière interne par l'avant du rail de fixation. Lorsque la pièce est partiellement sortie, vérifiez que les trois trous taraudés sur le support de montage et le rail de fixation sont alignés. Il s'agit des deux trous visibles près de l'extrémité arrière du rail de fixation et du trou avant auquel vous pouvez accéder par une rainure au niveau de la glissière interne.
- 6. Fixez le rail de fixation sur le support de montage avec trois vis Phillips 8-32 x 3/8 (n'utilisez pas d'écrou ni de rondelle avec les vis). Voir  $\bullet$  dans la figure 3-6.
- 7. Ajustez la glissière interne pour accéder aux deux autres trous taraudés (un à la fois) en passant par la rainure. Utilisez deux vis Phillips 8-32 x 3/8 supplémentaires pour fixer le rail sur le support de montage. Voir  $\odot$  dans la figure 3-6. Poussez le rail à l'intérieur pour accéder au cinquième trou (non illustré), et utilisez une vis Phillips 8-32 x 3/8 pour terminer.

**REMARQUE :** la figure 3-6 montre comment insérer les vis dans les trous du support de montage correspondants. Les vis s'aligneront sur les repères 24 pouces indiqués le long de l'un des bords du support de montage. Ces repères indiquent les trous de montage destinés aux glissières 24 pouces utilisées dans les racks Compaq. Les repères vingt-deux pouces sont indiqués le long du deuxième bord du support.

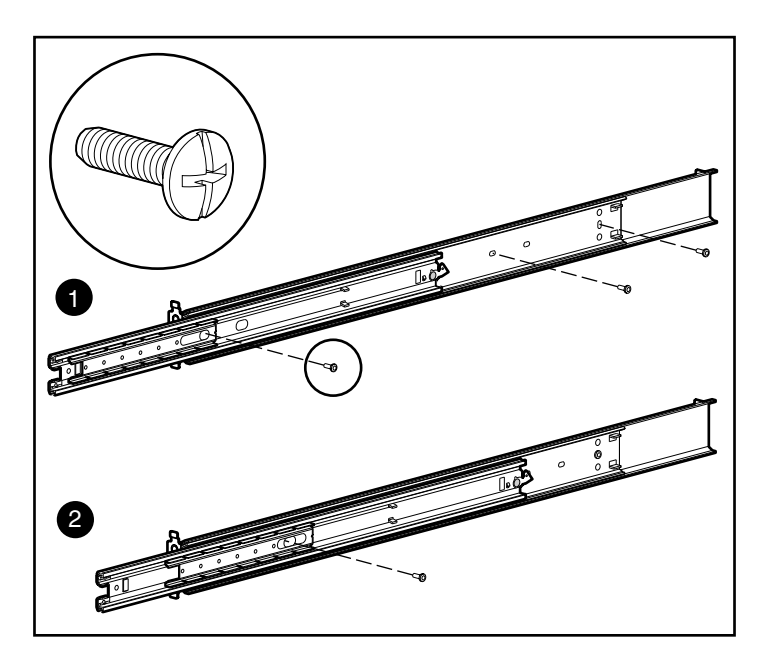

**Figure 3–6 : Fixation du rail sur le support de montage**

Lorsque les cinq vis sont fixées, le support de montage et le rail de fixation forment un ensemble glissière-support de montage qui sera fixé au rack.

8. Répétez les étapes 4 à 7 pour le deuxième ensemble de rails de fixation et de support de montage. Vous disposez à présent de deux ensembles glissière-support de montage.

### **Fixation de l'ensemble glissière-support de montage sur le rack**

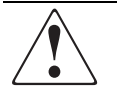

**AVERTISSEMENT : afin de réduire tout risque de blessure ou de détérioration du matériel, vérifiez les points suivants :**

- **Les pieds de réglage doivent être abaissés jusqu'au sol.**
- **Tout le poids du rack doit reposer sur les pieds de réglage.**
- **Les pieds de stabilisation doivent être fixés au rack si l'installation n'en comporte qu'un seul.**
- **Les racks doivent être couplés, en cas d'installation à plusieurs racks.**
- **Un seul élément peut être sorti à la fois. Le rack peut devenir instable si, pour une raison ou pour une autre, plusieurs composants sont sortis en même temps.**

#### **Repérage avec le gabarit**

Utilisez le gabarit livré avec le boîtier de stockage 5U pour rack pour marquer la position du matériel de montage sur les montants du rack.

Repoussez vers l'arrière les onglets situés au sommet du gabarit et insérez-les dans les perforations appropriées des montants du rack. Faites correspondre les trous représentés sur les côtés du gabarit avec ceux des montants.

Vérifiez le point de départ de vos mesures. Si un composant est déjà installé dans le rack juste au-dessous de la position prévue pour le boîtier de stockage 5U, placez le gabarit contre les montants avant et faites-le reposer sur le sommet du composant déjà installé.

Utilisez un crayon pour marquer la position des points de fixation des ensembles glissière-support de montage, des écrous cage destinés aux vis à molette du cache avant du boîtier, ainsi que ceux du haut du châssis.

**IMPORTANT :** choisissez la position du boîtier de stockage 5U dans le rack avant de commencer à monter les ensembles glissière-support de montage. Montez toujours l'élément le plus lourd en bas du rack et procédez du bas vers le haut.

1. En commençant par le bas du rack (ou au-dessus du composant précédemment installé), mesurez et marquez au crayon, sur la partie externe du rack, les emplacements des trous taraudés destinés aux supports de montage du boîtier de stockage 5U. Effectuez cette opération à l'avant et à l'arrière du rack.

**IMPORTANT :** le gabarit comporte deux faces (avant et arrière), ainsi que des encoches imprimées indiquant l'endroit où les vis seront insérées pour les supports de montage et les vis à molette qui vont fixer le cache avant au rack.

Alignez soigneusement le gabarit sur les trous du rack, ceci afin de déterminer l'emplacement exact des vis.

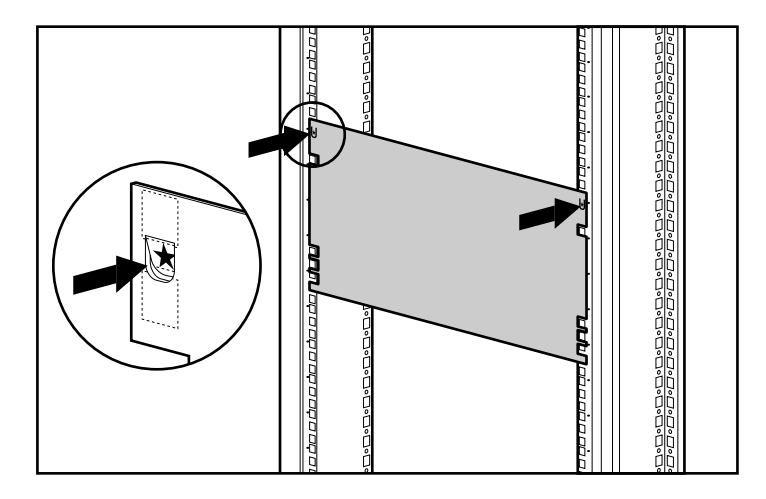

#### **Figure 3–7 : Repérage avec le gabarit**

- 2. Lorsque vous marquez l'emplacement des vis du support de montage, marquez également à l'avant du rack celui des écrous cage. Ces écrous maintiendront les vis à molette dans le cache avant du boîtier de stockage.
- 3. Lorsque vous avez pris les repères à l'avant du rack, retournez le gabarit et marquez les repères sur les montants arrière du rack. Vous pouvez y accéder par la porte arrière du rack.

**REMARQUE :** à l'arrière du rack, marquez également le haut du gabarit. Ces marques vous seront utiles pour aligner le gabarit en vue de l'installation du composant suivant.

#### **Introduction des écrous cage dans le montant**

Lorsque vous avez marqué la position des écrous à l'avant et à l'arrière du rack, utilisez l'outil de montage pour insérer les écrous cage à l'intérieur des montants, à l'endroit approprié.

1. Placez l'écrou cage à l'intérieur du montant, comme décrit dans la figure 3-8.

**REMARQUE :** pour fixer le support de montage à l'avant vous n'aurez pas besoin d'écrous cage.

- 2. Placez un bord de l'écrou cage dans la perforation carrée du montant.
- 3. Insérez la pointe de l'outil de l'autre côté de la perforation et crochetez le bord opposé de l'écrou cage.

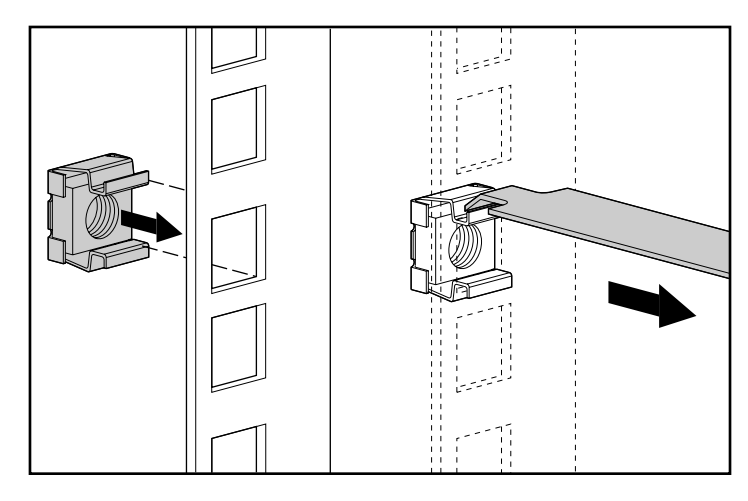

**Figure 3–8 : Introduction des écrous cage**

- 4. Utilisez l'outil comme un levier pour positionner l'écrou cage correctement.
- 5. Répétez les étapes 1 à 4 pour chaque écrou cage.

#### **Fixation du support de montage**

1. Fixez d'abord le support de montage à l'avant du rack, à l'aide d'un tournevis Phillips n°3 et de deux vis Phillips M6 x 1.0-12L Phillips (n'utilisez pas de rondelle). Les pattes situées à l'avant du support de montage vous permettent de l'aligner à l'avant du châssis du rack.

**REMARQUE :** pour fixer le support de montage à l'avant vous n'aurez pas besoin d'écrous cage.

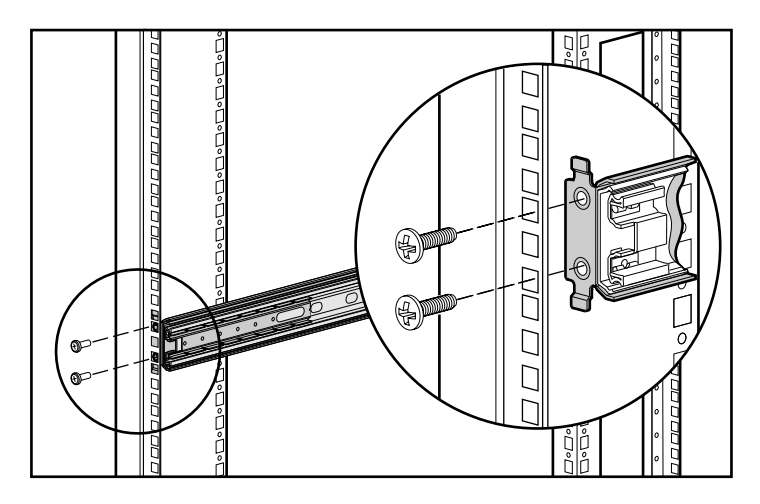

#### **Figure 3–9 : Fixation du support de montage à l'avant du rack**

2. Alignez soigneusement le support de montage avec le châssis du rack au niveau du montant arrière.

3. Fixez l'extrémité arrière du support de montage à l'entretoise, sur l'angle arrière, du rack en insérant les deux vis Phillips M6 x 1.0-16L dans les écrous cage.

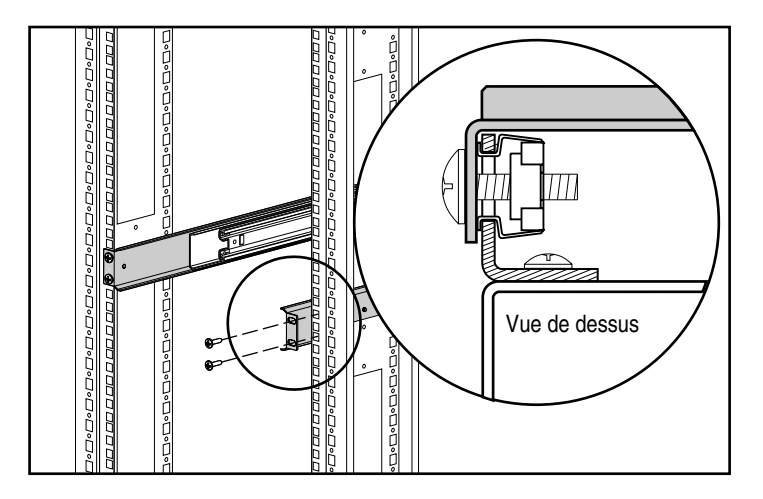

**Figure 3–10 : Écrous cage et arrière du support de montage installés (vue arrière)**

4. Répétez les étapes 1 à 3 pour le deuxième support.

#### **Fixation des rails de composant**

- 1. Placez l'onglet de l'un des rails de composant à l'avant du châssis du boîtier de stockage 5U pour rack. Les trous du rail de composant ne s'alignent sur le châssis que dans un seul sens.
- 2. Sur chaque côté du boîtier, fixez le côté plat du rail de composant à l'aide de cinq vis Philips 8-32 x 3/8 (n'utilisez pas de rondelle avec les vis).

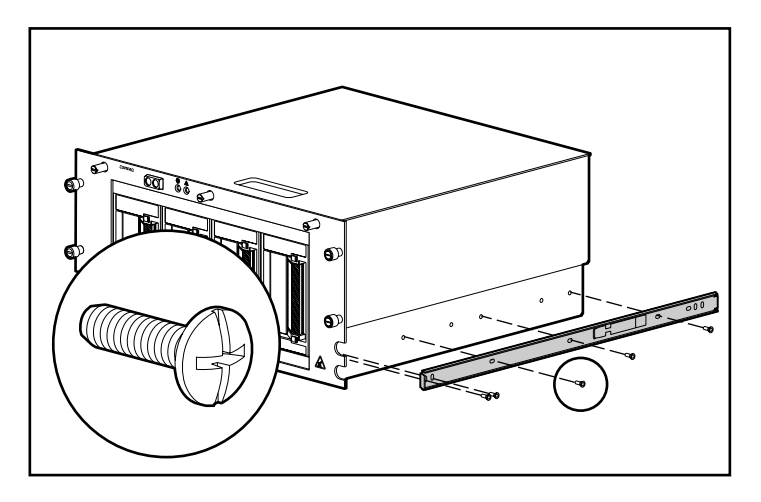

**Figure 3–11 : Fixation d'un rail de composant au boîtier**

### **Fixation du support du bras guide-câbles**

Le support du bras guide-câbles se fixe au châssis du composant et permet de fixer le bras guide-câbles au châssis arrière du rack.

Fixez le support du bras guide-câbles à l'arrière du châssis avec quatre vis Torx 6-32 x 3/8 à rainures, à l'aide d'un tournevis Torx ou plat.

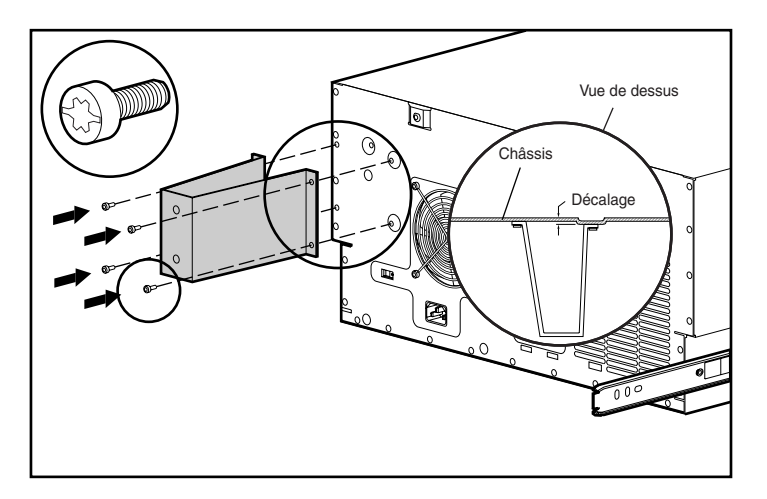

**Figure 3–12 : Fixation d'un support de bras guide-câbles**

**IMPORTANT :** assurez-vous de monter le support comme indiqué dans la figure 3-12.

### **Introduction du boîtier de stockage dans le rack**

- 1. Faites sortir les glissières des supports de montage, jusqu'à ce qu'elles se bloquent.
- 2. Alignez soigneusement les rails de composant sur les rails de fixation du rack.

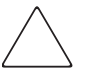

**ATTENTION :** veillez à bien maintenir le composant parallèle au sol lorsque vous faites glisser les rails de composant dans le rail de fixation. Vous risqueriez d'endommager les rails en inclinant l'unité vers le haut ou le bas.

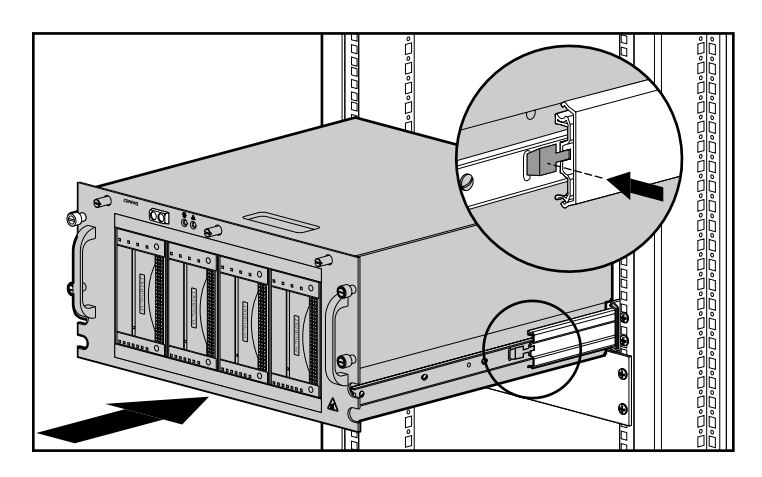

#### **Figure 3–13 : Introduction du boîtier dans le rack**

3. Enfoncez les pattes de blocage de chaque rail de composant, puis faites glisser le châssis dans le rack jusqu'à ce qu'il s'arrête à mi-parcours. La patte de blocage d'un rail de composant se trouve à l'extérieur du rail. Voir la figure 3-13.

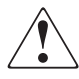

**AVERTISSEMENT : pour éviter de vous blesser, faites attention lorsque vous enfoncez les pattes de blocage du rail de l'élément et lorsque vous faites coulisser l'élément à l'intérieur du rack. Vous risquez de vous pincer les doigts dans les glissières.**

**REMARQUE :** la première fois que vous faites glisser l'élément dans le rack, vous devez légèrement forcer. Par la suite, les roulements à bille des glissières coulisseront davantage.

4. Fixez le cache avant à l'avant du rack en serrant les vis à molette dans les écrous cage.

### **Fixation du bras guide-câbles**

**REMARQUE :** pour faciliter la manipulation, faites d'abord glisser le boîtier 5U dans le rack, puis fixez le bras guide-câbles sur son support. Si vous fixez le bras avant de charger le boîtier, il peut gêner les opérations.

Le bras guide-câbles se fixe au support guide-câbles, à l'arrière du rack. Tous les câbles allant vers le boîtier et provenant de celui-ci sont maintenus en place sur ce bras grâce à des attaches. Lorsque vous faites coulisser en avant ou en arrière le boîtier 5U dans le rack, le bras guide-câbles se plie et se tend, ce qui permet un maintien correct des câbles et les empêche de s'emmêler.

1. Après avoir installé le boîtier 5U dans le rack, fixez une extrémité du bras guide-câbles au support guide-câbles à l'aide d'un tournevis Phillips n°3 et de deux vis Phillips M6 x 1.0-12L. Alignez le bras sur son support, comme décrit par la figure 3-14.

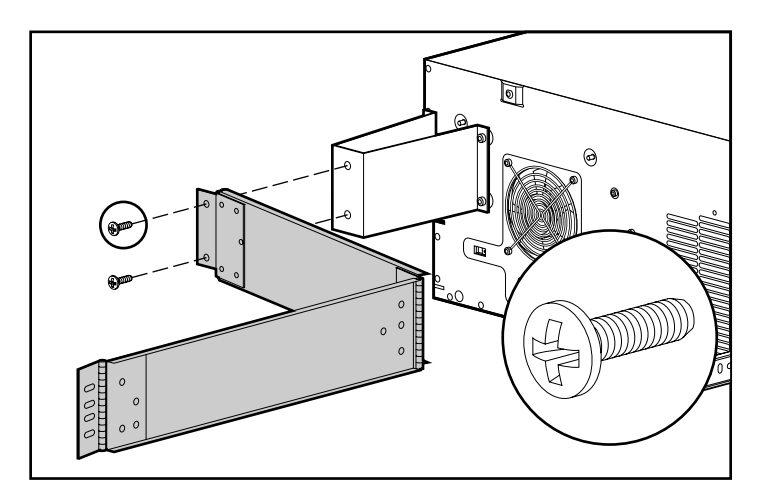

**Figure 3–14 : Bras guide-câbles fixé à son support**

2. Alignez l'autre extrémité du bras guide-câbles sur la partie externe du montant. Alignez l'écrou sur la partie interne du rack.

3. Fixez le bras au rack, à l'aide de deux vis 10-32 x 5/8 à têtes hexagonales, comme décrit à la figure 3-15.

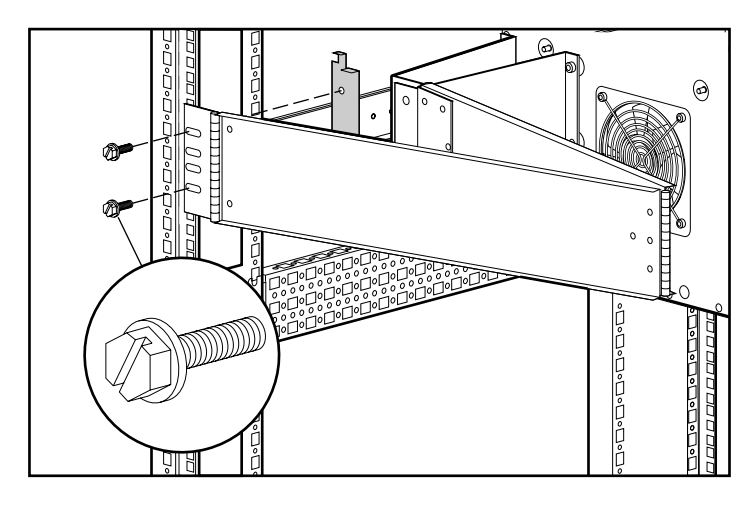

**Figure 3–15 : Fixation du bras guide-câbles au montant**

### **Câblage du boîtier de stockage 5U pour rack**

- 1. Branchez un câble SCSI externe partant du contrôleur SCSI au connecteur SCSI à l'arrière du châssis.
- 2. Répétez l'étape 1 pour chaque contrôleur du système.

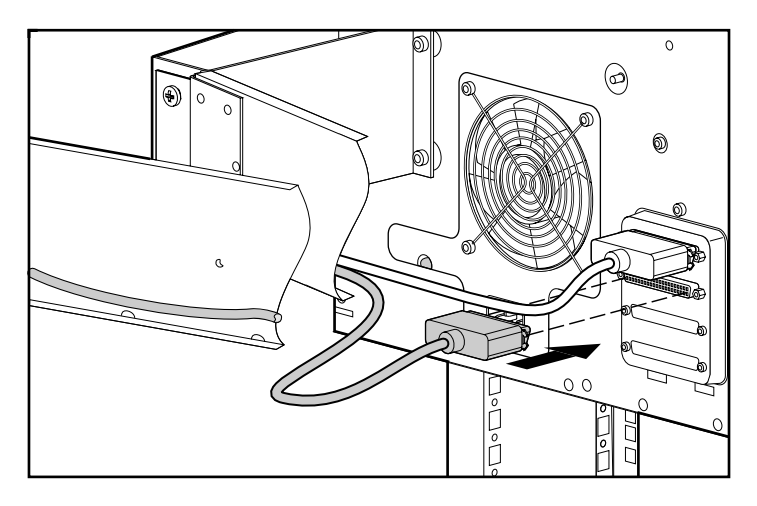

**Figure 3–16 : Fixation du câble SCSI externe**

- $\overline{\circ}$ வ  $\circledcirc$ B.  $\circ$ ี<br>คำ
- 3. Branchez le cordon d'alimentation secteur au connecteur du cordon d'alimentation.

#### **Figure 3–17 : Fixation du câble d'alimentation**

4. Le bras guide-câbles étant tendu, regroupez tous les câbles et attachez-les au bras à l'aide des attaches.

5. Tirez les câbles regroupés jusqu'au passage de câbles du rack situé du même côté que la fixation du bras guide-câbles. Voir la figure 3-18.

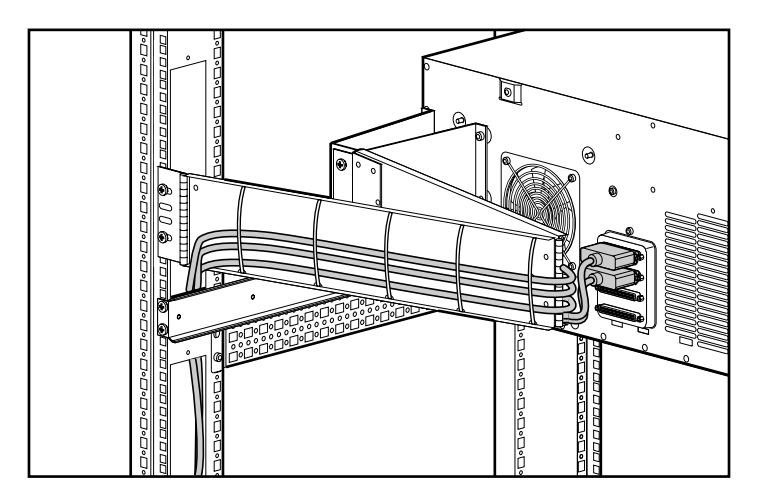

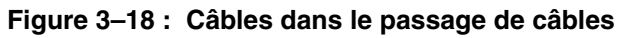

6. Raccordez les câbles SCSI externes au contrôleur SCSI indiqué.

# **Maintenance**

### **Entretien courant**

Pour assurer le maintien de l'état et des performances du boîtier de stockage 5U pour rack :

- Éloignez l'unité de tout liquide.
- Nettoyez de temps en temps les bouches d'aération situées à l'avant et à l'arrière de l'unité. Les peluches et autres corps étrangers peuvent obstruer les bouches et limiter la circulation de l'air.

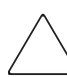

**ATTENTION :** le fait d'utiliser le boîtier de stockage 5U pour rack sans son capot peut provoquer des surchauffes.

### **Résolution des problèmes**

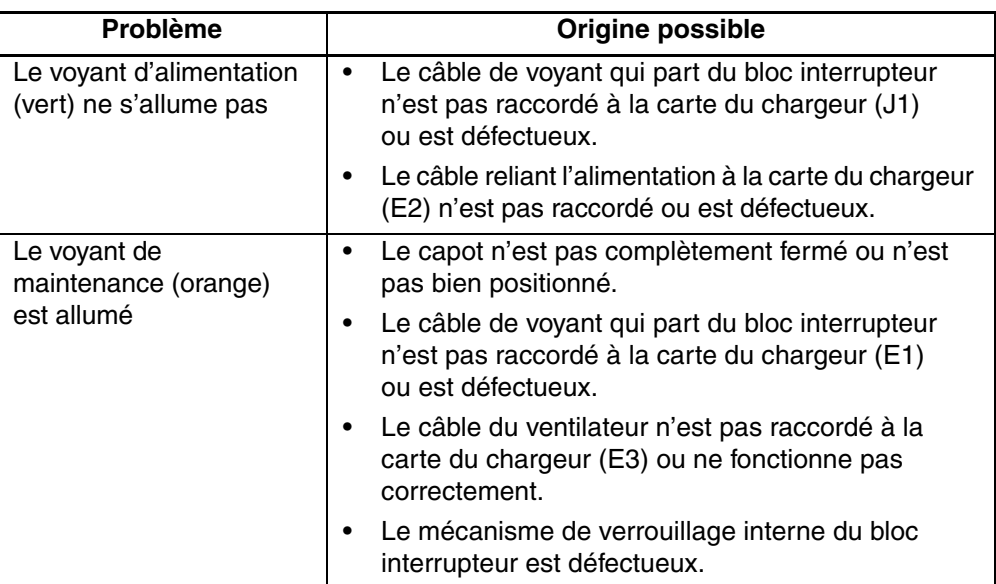

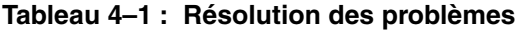

Si, après avoir vérifié tous ces éléments, le problème persiste, contactez un Mainteneur Agréé Compaq pour obtenir de l'aide.

**A**

# **Avis de conformité**

### **Numéros d'identification**

À des fins d'homologation et d'identification, votre produit s'est vu attribuer un numéro de série Compaq unique. Vous trouverez sur l'étiquette du produit le numéro de série, ainsi que les marques et informations d'homologation requises. Si l'on vous demande des informations sur l'homologation de ce produit, communiquez ce numéro de série. Vous ne devez pas le confondre avec le nom commercial ou le numéro du modèle de votre produit.

### **Réglementation FCC**

L'alinéa 15 de la réglementation FCC (Federal Communications Commission) définit les limites concernant l'émission de fréquences radio en vue d'éviter les interférences sur un spectre de fréquences radio. De nombreux matériels électroniques, y compris les ordinateurs, génèrent de l'énergie haute fréquence même s'ils ne sont pas conçus à cette fin et, de ce fait, s'inscrivent dans le cadre de cette réglementation. Cette réglementation répertorie les ordinateurs et autres périphériques afférents dans deux classes, A et B, selon l'installation prévue. Les matériels de classe A sont généralement installés dans un environnement professionnel ou commercial. Les matériels de classe B sont généralement installés dans un environnement résidentiel (les ordinateurs personnels, par exemple). La réglementation FCC impose que les matériels correspondant à chaque classe portent une étiquette indiquant le potentiel d'interférence du matériel, ainsi que des instructions de fonctionnement supplémentaires à destination de l'utilisateur.

L'étiquette d'identification apposée sur le matériel indique la classe à laquelle appartient le matériel (A ou B). L'étiquette des matériels de classe B comporte un logo FCC ou un ID FCC. Les matériels de classe A ne comportent ni logo FCC, ni ID FCC. Dès que vous avez identifié la classe du matériel, reportez-vous aux instructions correspondantes ci-après.

#### **Matériel de classe A**

Ce matériel a été testé et déclaré conforme aux limites imposées aux appareils numériques de classe A conformément à l'alinéa 15 de la réglementation FCC. Ces limites sont destinées à assurer une protection raisonnable contre les interférences dans un environnement commercial. Ce matériel génère, utilise et peut émettre de l'énergie haute fréquence et, s'il n'est pas installé et utilisé conformément au manuel d'utilisation, peut provoquer des interférences. L'utilisation de ce matériel en zone résidentielle est susceptible de générer des interférences nuisibles, auquel cas l'utilisateur sera tenu d'y remédier à ses propres frais.

#### **Matériel de classe B**

Ce matériel a été testé et déclaré conforme aux limites imposées aux appareils numériques de classe B, conformément à l'alinéa 15 de la réglementation FCC. Ces limites sont destinées à assurer une protection raisonnable contre les interférences dans un environnement résidentiel. Ce matériel génère, utilise et peut émettre de l'énergie haute fréquence et, s'il n'est pas installé et utilisé conformément au manuel d'utilisation, peut provoquer des interférences. Cependant, tout risque d'interférences ne peut être totalement exclu. S'il constate des interférences lors de la réception d'émissions de radio ou de télévision (il suffit pour le vérifier d'allumer et d'éteindre successivement l'appareil), l'utilisateur devra prendre les mesures nécessaires pour les éliminer. À cette fin, il devra :

- réorienter ou déplacer l'antenne réceptrice ;
- accroître la distance entre l'appareil et le récepteur ;
- brancher le matériel sur un autre circuit que celui du récepteur ;
- consulter le revendeur ou un technicien de radio/télévision expérimenté.

### **Déclaration de conformité pour les produits portant le logo FCC - États-Unis uniquement**

Ce périphérique est conforme à l'alinéa 15 de la réglementation FCC. Son utilisation est soumise aux deux conditions suivantes : (1) ce matériel ne doit pas générer d'interférences et (2) ce matériel doit accepter toute réception d'interférence, y compris les interférences pouvant générer un fonctionnement indésirable.

En cas de question relative à votre produit, contactez-nous par courrier ou par téléphone.

- Compaq Computer Corporation. P. O. Box 692000, Mail Stop 530113 Houston, Texas 77269-2000
- 1-800-652-6672 (1-800-OK COMPAQ) (Dans un souci constant d'amélioration de la qualité de nos services, certains appels peuvent être enregistrés ou écoutés.)

Pour toute question concernant la déclaration FCC, contactez nos services par courrier ou par téléphone :

- Compaq Computer Corporation. P. O. Box 692000, Mail Stop 510101 Houston, Texas 77269-2000
- (1) 281-514-3333

Pour identifier ce produit, communiquez la référence, le numéro de série ou de modèle figurant sur le produit.

### **Modifications**

La FCC (Federal Communications Commission) exige que l'utilisateur soit averti que toute modification apportée au présent matériel et non approuvée explicitement par Compaq Computer Corporation est de nature à le priver de l'usage de l'appareil.

### **Câbles**

Conformément à la réglementation FCC, toute connexion à cet appareil doit s'effectuer au moyen de câbles blindés avec revêtement métal RFI/EMI.

### **Canadian Notice (Avis canadien)**

#### **Matériel de classe A**

Cet appareil numérique de la classe A respecte toutes les exigences du Règlement sur le matériel brouilleur du Canada.

This Class A digital apparatus meets all requirements of the Canadian Interference-Causing Equipment Regulations.

#### **Matériel de classe B**

Cet appareil numérique de la classe B respecte toutes les exigences du Règlement sur le matériel brouilleur du Canada.

This Class B digital apparatus meets all requirements of the Canadian Interference-Causing Equipment Regulations.

#### **Déclaration de conformité de la souris**

Ce périphérique est conforme à l'alinéa 15 de la réglementation FCC. Son utilisation est soumise aux deux conditions suivantes : (1) ce matériel ne doit pas générer d'interférences et (2) ce matériel doit accepter toute réception d'interférence, y compris les interférences pouvant générer un fonctionnement indésirable.

### **Avis de l'Union Européenne**

Les produits portant le label CE sont conformes à la directive EMC (89/336/EEC), ainsi qu'à la directive concernant les basses tensions (73/23/EEC) de l'Union Européenne.

Le respect de ces directives suppose la conformité aux normes européennes suivantes (les normes internationales équivalentes figurent entre parenthèses) :

- EN55022 (CISPR 22) Interférences électromagnétiques
- EN55024 (IEC61000-4-2, 3, 4, 5, 6, 8, 11) Immunité électromagnétique
- EN61000-3-2 (IEC61000-3-2) Émissions de courant harmonique
- EN61000-3-3 (IEC61000-3-3) Limites de fluctuations de tension et du flicker
- EN60950 (IEC950) Sécurité

### **Avis Japonais**

ご使用になっている装置にVCCIマークが付いていましたら、次の説明文を お読み下さい。

この装置は、情報処理装置等電波障害自主規制協議会 (VCCI) の基準 に基づくクラスB情報技術装置です。この装置は、家庭環境で使用すること を目的としていますが、この装置がラジオやテレビジョン受信機に近接して 使用されると、受信障害を引き起こすことがあります。 取扱説明書に従って正しい取り扱いをして下さい。

VCCIマークが付いていない場合には、次の点にご注意下さい。

この装置は、情報処理装置等電波障害自主規制協議会 (VCCI) の基準に 基づくクラスA情報技術装置です この装置を家庭環境で使用すると電波 妨害を引き起こすことがあります。この場合には使用者が適切な対策を講ず るよう要求されることがあります。

### **Avis taïwanais**

#### 警告使用者:

這是甲類的資訊產品,在居住的環境中使用時,可能 温治市新規工程<br>會造成射頻干擾・在這種情況下・使用者會被要求採<br>取某些適當的對策。

# **Électricité statique**

Pour ne pas endommager votre système, vous devez prendre certaines précautions lors de la configuration du système ou de la manipulation des pièces. Les décharges d'électricité statique provoquées par un doigt ou tout autre élément conducteur sont susceptibles d'endommager les cartes système ou d'autres périphériques sensibles à l'électricité statique. Ce type de dégât peut réduire la durée de vie du dispositif.

Afin d'éviter tout risque de dommage électrostatique, prenez les précautions suivantes :

- Évitez tout contact avec les éléments, transportez-les et stockez-les dans des emballages antistatiques.
- Conservez les pièces sensibles à l'électricité statique dans leur emballage jusqu'à leur installation dans la station de travail.
- Posez les éléments sur une surface reliée à la terre avant de les déballer.
- Évitez de toucher les broches, les fils conducteurs ou les circuits.
- Veillez à toujours être relié à la terre lorsque vous touchez un élément ou un dispositif sensible à l'électricité statique.

### **Méthodes de mise à la terre**

Il existe plusieurs méthodes de mise à la terre. Pour manipuler ou installer des pièces sensibles à l'électricité statique, prenez les précautions suivantes :

• Utilisez un bracelet antistatique relié, par un fil de terre, à un châssis d'ordinateur ou de station de travail mis à la terre. Les bracelets antistatiques sont des bandes souples présentant une résistance minimale de 1 mégohm +/-10 % au niveau des fils de terre. Pour garantir une mise à la terre correcte, portez ce bracelet à même la peau.

- Utilisez les autres types de bracelets antistatiques disponibles lorsque vous travaillez debout. Portez ces bandes aux deux pieds si vous vous tenez sur un sol ou un revêtement particulièrement conducteur.
- Utilisez des outils conducteurs.
- Utilisez un kit de réparation portable et un tapis antistatique pliant.

Si vous ne disposez d'aucun des équipements conseillés ci-dessus pour assurer une mise à la terre correcte, confiez l'installation de l'équipement à un Mainteneur Agréé Compaq.

**REMARQUE :** pour plus de précisions sur les questions d'électricité statique ou pour obtenir de l'aide lors de l'installation d'un produit, contactez votre Revendeur Agréé Compaq.

# **Index**

#### **A**

adresses de sites Web, définition des conventions v aide, obtenir viii alimentation alimentation 1–4 câble de l'interrupteur 1–4 câble, branchement 2–8, 3–18 interrupteur 1–3, 1–4 voyant 1–3 Alpha rack, utilisation 3–2 assistance technique, Compaq viii attention, symbole et définition vi avertissement stabilité du rack vii symbole de connexion d'interface réseau, définition vi symbole de poids excessif, définition vii symbole de risque d'électrocution, définition vi symbole de source d'alimentation multiple, définition vii symbole de surface chaude, définition vii symbole et définition vi avis de conformité câbles A–3 Canada A–4 Classe A A–2 Classe B A–2 déclaration de conformité de la souris A–4 Japon A–5

avis de conformité *suite* modifications A–3 numéro de série Compaq A–1 Taïwan A–5 Union européenne A–4

#### **B**

Bandes antistatiques pour botte, utilisation B–2 Bandes antistatiques pour talon, utilisation B–2 boîtier capacité 1–1 caractéristiques 1–1 description 1–1 éléments du panneau avant 1–3 éléments internes 1–4 introduction dans le rack 3–14 maintenance 4–1 Bracelets antistatiques spécifications B–2 bracelets antistatiques port B–1 spécifications B–1 utilisation B–1 bras guide-câbles 3–13

#### **C**

câble du ventilateur 1–4 câbles branchement signaux SCSI 2–9 bras guide-câbles 3–13 bras guide-câbles, fixation 3–15 configuration 2–2 configuration, haute performance 2–3

câbles *suite* connexion 3–17 Déclaration de conformité FCC A–3 inclus 2–11 installation supplémentaire 2–11 regroupement 3–18 ventilateur 1–4 cage démontage du capot 2–6 Canadian Regulatory Compliance Notice (Avis Canadien) A–4 capacité 1–1 capot, démontage 2–6 caractéristiques 1–1 Compaq assistance technique viii Revendeur Agréé viii site Web viii connexion d'interface réseau, symbole et définition vi conventions adresses de sites Web v document v entrées utilisateur, définition v noms d'applications, définition v noms de boîtes de dialogue, définition v noms de boutons, définition v noms de commandes, définition v noms de fichiers, définition v options de menu, définition v réponses du système, définition v séquences de menu, définition v variables v

#### **D**

décharge électrostatique *Voir* ESD B–1 déclaration de conformité de la souris A–4 document conventions v

documentation connexe, documentation, connexe v

### **E**

écrous cage, introduction 3–9 emballages antistatiques stockage des produits B–1 transport des produits B–1 ensemble de glissières 3–2 entrées utilisateur, définition des conventions v ESD (décharge électrostatique) obtenir des informations supplémentaires B–2 précautions B–1 prévention B–1 stockage des produits B–1 transport des produits B–1 types de dégât B–1

#### **F**

FCC (Federal Communications Commission) avis de conformité A–1 Déclaration de conformité A–3 Matériel de classe A, avis de conformité A–2 Matériel de classe B, avis de conformité A–2 modifications A–3 FCC *Voir* FCC A–1

#### **G**

gabarit, repérage 3–7 garnitures, retrait 2–6

#### **I**

important, définition vi installation, outils nécessaires 1–2

#### **K**

kit de montage en rack 3–1 kit, montage en rack 3–1

#### **M**

maintenance 4–1 Matériel de classe A, déclaration de conformité canadienne A–4 Matériel de classe B, déclaration de conformité canadienne A–4

menu options, définition des conventions v séquences de touches, définition des conventions v Méthodes de mise à la terre B–1 mise à la terre, équipement suggéré B–2

#### **N**

noms d'applications, définition des conventions v noms de bouton, définition des conventions v noms de commandes, définition des conventions v noms de fichiers, définition des conventions v noms des boîtes de dialogue, définition des conventions v numéro de série Compaq A–1 numéro de série, conformité A–1 numéro des informations de conformité A–1

#### **O**

obtenir de l'aide viii Assistance technique Compaq, sites Web Assistance technique Compaq viii site Web Compaq viii outils de type conducteur B–2 outils nécessaires 1–2

#### **P**

pièces manipulation correcte B–1 stockage B–1 transport B–1 poids excessif, symbole et définition vii

#### **R**

rail de fixation, fixation 3–3 rail, ensemble de glissières 3–2 rails de composant, fixation 3–12 Réglementation FCC A–1 remarque, définition vi

réponses du système, définition des conventions v Résolution des problèmes 4–2 Revendeur Agréé, Compaq viii risque d'électrocution, symbole et définition vi

### **S**

**SCSI** câble signaux, branchement 2–9 câbles internes 2–11 câbles, emplacement 1–4 cavaliers d'ID 2–5 connexion du câble et du contrôleur 3–17 contrôleurs pris en charge 1–2 ID, paramétrage 2–4 ID, règles 2–5 interface 1–2 panneau du connecteur 1–4 sites Web stockage Compaq viii source d'alimentation multiple, symbole et définition vii stabilité du rack, avertissement vii support bras guide-câbles 3–13 fixation au rack 3–10 montage du rail 3–2 support de montage 3–2 surface chaude, symbole et définition vii symboles dans le texte vi sur le matériel vi symboles dans le texte vi symboles sur le matériel vi système, prévention des décharges électrostatiques B–1

#### **T**

touches du clavier, définition des conventions, conventions touches du clavier, définition v

### **U**

unité de sauvegarde sur cartouche affectations des compartiments 2–4 câble d'alimentation, connexion 2–8 démontage 2–10 emplacement 1–3 installation 2–6

#### **V**

variables, définition de conventions v Voyant Câble 1–4 maintenance requise 1–3 voyant d'alimentation 1–3